### **[Jak zakończyć rok, otworzyć](https://pomoc.comarch.pl/optima/pl/2023_5/index.php/dokumentacja/jak-zakonczyc-rok-otworzyc-nowy-okres-obrachunkowy-i-zainicjalizowac-bilans-otwarcia-w-module-ksiega-handlowa/) [nowy okres obrachunkowy i](https://pomoc.comarch.pl/optima/pl/2023_5/index.php/dokumentacja/jak-zakonczyc-rok-otworzyc-nowy-okres-obrachunkowy-i-zainicjalizowac-bilans-otwarcia-w-module-ksiega-handlowa/) [zainicjalizować Bilans](https://pomoc.comarch.pl/optima/pl/2023_5/index.php/dokumentacja/jak-zakonczyc-rok-otworzyc-nowy-okres-obrachunkowy-i-zainicjalizowac-bilans-otwarcia-w-module-ksiega-handlowa/) [Otwarcia w module Księga](https://pomoc.comarch.pl/optima/pl/2023_5/index.php/dokumentacja/jak-zakonczyc-rok-otworzyc-nowy-okres-obrachunkowy-i-zainicjalizowac-bilans-otwarcia-w-module-ksiega-handlowa/) [Handlowa?](https://pomoc.comarch.pl/optima/pl/2023_5/index.php/dokumentacja/jak-zakonczyc-rok-otworzyc-nowy-okres-obrachunkowy-i-zainicjalizowac-bilans-otwarcia-w-module-ksiega-handlowa/)**

1. W pierwszej kolejności należy przeksięgować przychody i koszty na wynik finansowy. W programie istnieje możliwość zautomatyzowania tego procesu, poprzez mechanizm Księgowań okresowych. Przykład definicji Księgowania okresowego znajduje się tutai.

2. Następnie należy przenieść zapisy księgowe w Dzienniku z bufora na czysto, zostało to opisane **[tutaj](https://pomoc.comarch.pl/optima/pl/2023_5/.index.php/dokumentacja/jak-przeniesc-wszystkie-zapisy-z-bufora-na-czysto/)**. Należy pamiętać również o zatwierdzeniu na stałe dokumentu Bilansu otwarcia poprzez odznaczenie parametru Bufor na formularzu dokumentu (*Księgowość/ Inne/ Dokumenty BO*).

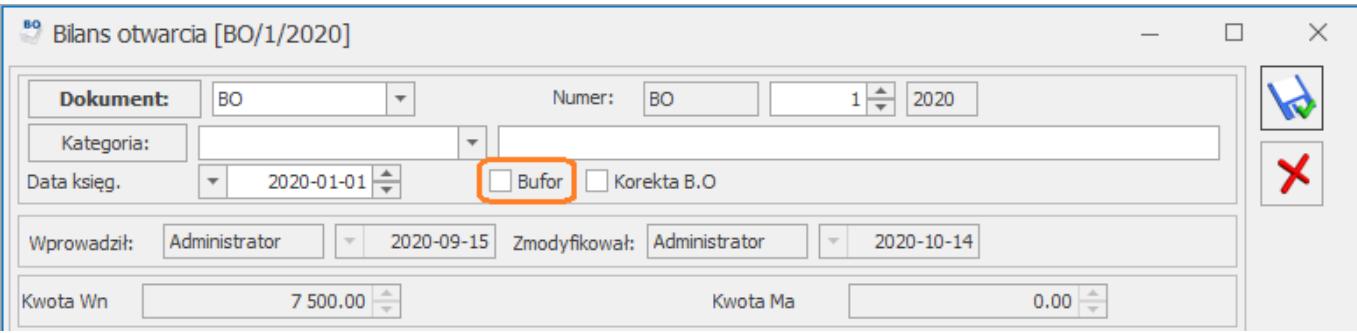

3. Kolejnym krokiem jest zamknięcie okresu obrachunkowego w *Konfiguracji Firmy/ Księgowość/ Okresy obrachunkowe* poprzez zaznaczenie parametru *Zamknięty* na formularzu okresu obrachunkowego.

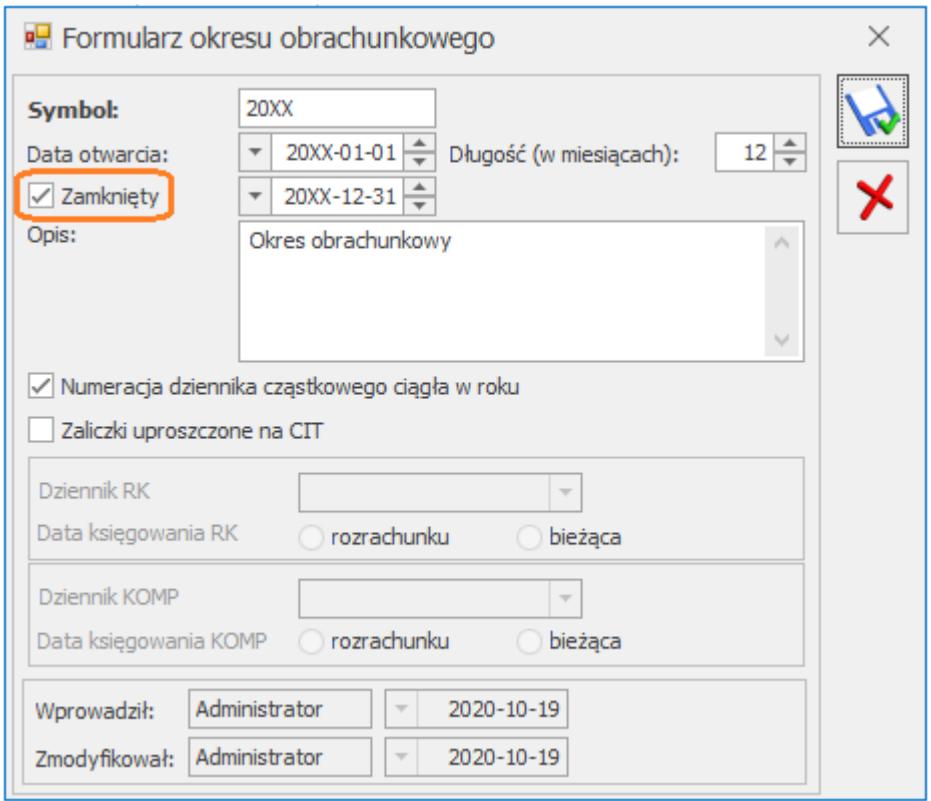

4. Następnie w *Konfiguracji Firmy/Księgowość/ Okresy obrachunkowe* należy otworzyć nowy okres obrachunkowy na kolejny rok. Program zapyta czy kopiować ustawienia z poprzedniego okresu obrachunkowego, (chodzi o plan kont, nazwy dzienników cząstkowych, grupy kont, kręgi kosztów oraz domyślne dzienniki dla różnic kursowych i kompensat) oraz czy ustawić ten okres obrachunkowy jako bieżący?

#### Wskazówka

Ustawienie okresu obrachunkowego jako bieżący poprzez wybranie opcji TAK, skutkować będzie domyślnym uruchomieniem programu w tym okresie obrachunkowym. Okres obrachunkowy może zostać otwarty wcześniej, program nie wymaga spełnienia wyżej wymienionych czynności. W czasie pracy w kilku okresach obrachunkowych istotne jest sprawne przechodzenie pomiędzy nimi w trakcie księgowania. Więcej w tym temacie [tutaj](https://pomoc.comarch.pl/optima/pl/2023_5/.index.php/dokumentacja/biezacy-okres-obrachunkowy/).

Funkcja została zaprezentowana na filmie instruktażowym:

5. W nowym okresie obrachunkowym 20XX można zaimportować BO na

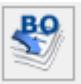

podstawie zapisów z okresu poprzedniego ikoną *Inicjalizuj bilans otwarcia*, która jest dostępna na formularzu BO.

Jeżeli poprzedni okres obrachunkowy nie został jeszcze zamknięty pojawi się komunikat: "Poprzedni okres obrachunkowy nie został zamknięty. Zaimportowane dane mogą być niekompletne. Czy kontynuować ?", dlatego też najlepiej wykonywać tę operację, gdy zostało już wykonane przeksięgowanie na wynik finansowy a wszystkie dane zostały sprawdzone i zatwierdzone np. poprzez wyciągnięcie z bufora. Jednocześnie program nie blokuje kilkukrotnej inicjalizacji bilansu otwarcia.

### Wskazówka Dokument Bilansu otwarcia można dodawać i usuwać. Opcja inicjalizacji bilansu otwarcia będzie dostępna, gdy będzie to pierwszy dokument w danym okresie.

Funkcja została zaprezentowana na filmie instruktażowym:

6. Rozliczenia widoczne w module Kasa/Bank oraz Rozrachunki z poziomu Księgowości są widoczne niezależnie od tego jaki jest ustawiony bieżący okres obrachunkowy. Istnieje możliwość ich rozliczania oraz rozrachowywania, również jeśli tyczą się kilku okresów.

### **[Czy po zamknięciu okresu](https://pomoc.comarch.pl/optima/pl/2023_5/index.php/dokumentacja/czy-po-zamknieciu-okresu-obrachunkowego-program-sam-przeksieguje-konta-kosztowe-na-konto-wynik-finansowy/)**

### **[obrachunkowego program sam](https://pomoc.comarch.pl/optima/pl/2023_5/index.php/dokumentacja/czy-po-zamknieciu-okresu-obrachunkowego-program-sam-przeksieguje-konta-kosztowe-na-konto-wynik-finansowy/) [przeksięguje konta kosztowe](https://pomoc.comarch.pl/optima/pl/2023_5/index.php/dokumentacja/czy-po-zamknieciu-okresu-obrachunkowego-program-sam-przeksieguje-konta-kosztowe-na-konto-wynik-finansowy/) [na konto Wynik finansowy?](https://pomoc.comarch.pl/optima/pl/2023_5/index.php/dokumentacja/czy-po-zamknieciu-okresu-obrachunkowego-program-sam-przeksieguje-konta-kosztowe-na-konto-wynik-finansowy/)**

W menu *Księgowość/ Księgowania okresowe* trzeba dodać schemat księgowań okresowych, który przeksięguje obroty kont zespołu "4" oraz kont zespołu "7" na konto wynik finansowy. Poniżej przykład takiego schematu z wykorzystaniem maski.

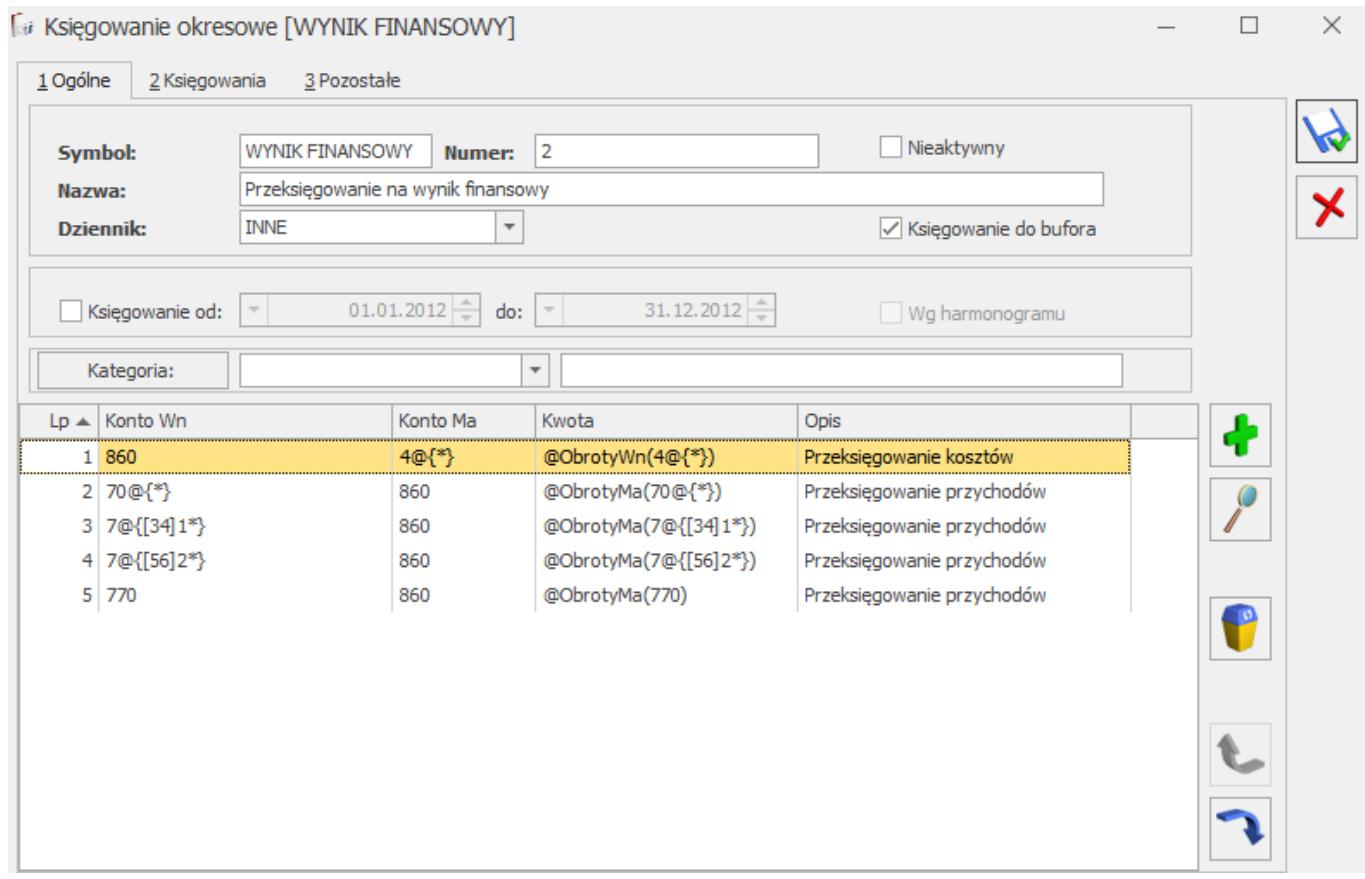

W zaprezentowanym księgowaniu okresowym maska 7@{[34]1\*} umożliwia automatyczne przeksięgowanie przychodów np. z konta 7**31**-2 czy 7**41**-1 na konto 860. Z kolei używając maski 7@{[56]2\*} będzie można przeksięgować na wynik finansowy przychody np. z konta 7**52**-1-1, 7**52**-2-2, 7**62**-3.

### **[Jak przenieść wszystkie](https://pomoc.comarch.pl/optima/pl/2023_5/index.php/dokumentacja/jak-przeniesc-wszystkie-zapisy-z-bufora-na-czysto/)** [zapisy z bufora "na czysto"?](https://pomoc.comarch.pl/optima/pl/2023_5/index.php/dokumentacja/jak-przeniesc-wszystkie-zapisy-z-bufora-na-czysto/)

#### Uwaga

Aby można było przenieść zapisy z bufora "na czysto" konieczne jest zaznaczenie parametru **Prawa operacji na księdze głównej** (*System/Konfiguracja/Program/Użytkowe/Parametry*).

Menu *Księgowość/ Dzienniki* zapisy *Bufor*, wszystkie dzienniki, zaznaczona opcja Rok zaznaczamy wszystkie zapisy na liście (skrót z klawiatury **Ctrl+A**) i naciskamy przycisk książeczki

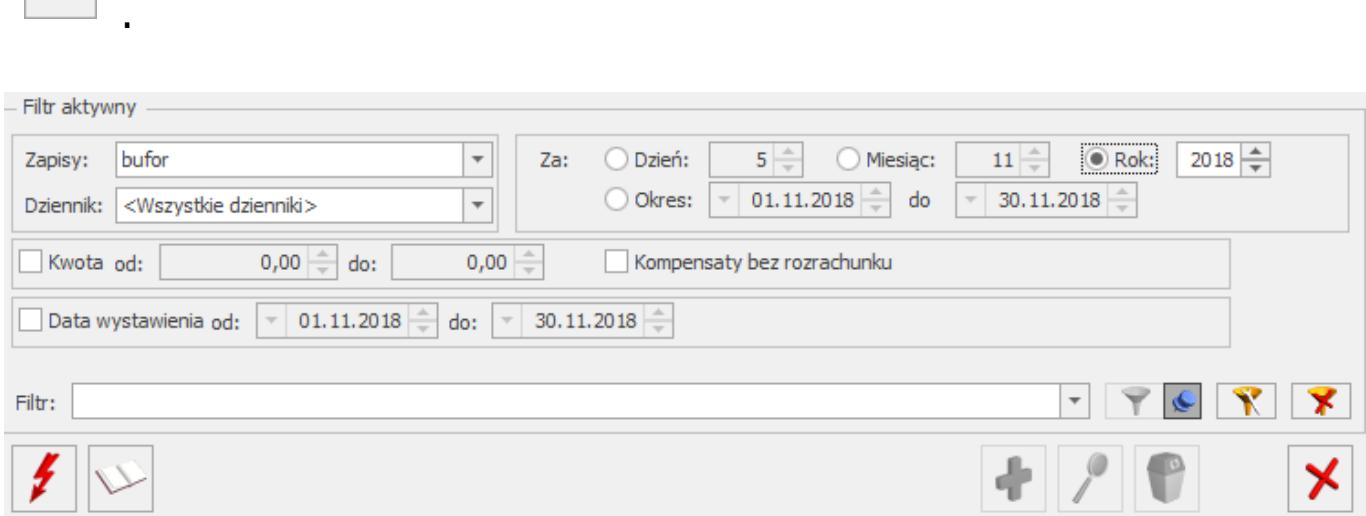

Otrzymujemy komunikat "Przed przeniesieniem zapisów z bufora do księgi należy wykonać renumerację oraz posortować zapisy narastająco po kolumnie Data księgowania. Czy przenieść zaznaczone zapisy do księgi?" Wybieramy TAK.

Uwaga

Przed księgowaniem "na czysto" dokumenty muszą być posortowane na liście według daty księgowania, w tym celu należy wykonać

renumerację ikoną pioruna  $\|\mathcal{F}\|$  albo posortować listę wg Daty księgowania.

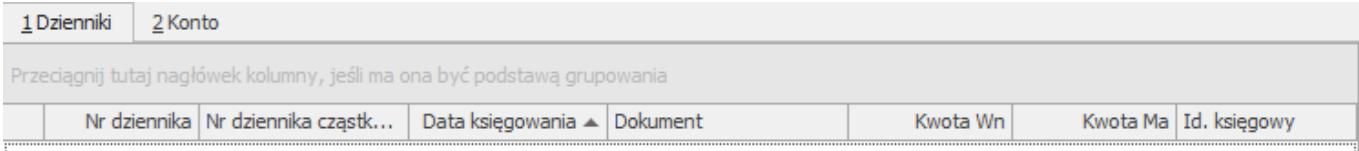

## **[Utworzony został nowy okres](https://pomoc.comarch.pl/optima/pl/2023_5/index.php/dokumentacja/utworzony-zostal-nowy-okres-obrachunkowy-przeniesiony-plan-kont-oraz-bo-ale-jeszcze-jakies-konta-zostaly-dopisane-w-starym-okresie-jak-teraz-uaktualnic-plan-kont/) [obrachunkowy, przeniesiony](https://pomoc.comarch.pl/optima/pl/2023_5/index.php/dokumentacja/utworzony-zostal-nowy-okres-obrachunkowy-przeniesiony-plan-kont-oraz-bo-ale-jeszcze-jakies-konta-zostaly-dopisane-w-starym-okresie-jak-teraz-uaktualnic-plan-kont/) [plan kont oraz BO, ale](https://pomoc.comarch.pl/optima/pl/2023_5/index.php/dokumentacja/utworzony-zostal-nowy-okres-obrachunkowy-przeniesiony-plan-kont-oraz-bo-ale-jeszcze-jakies-konta-zostaly-dopisane-w-starym-okresie-jak-teraz-uaktualnic-plan-kont/) [jeszcze jakieś konta zostały](https://pomoc.comarch.pl/optima/pl/2023_5/index.php/dokumentacja/utworzony-zostal-nowy-okres-obrachunkowy-przeniesiony-plan-kont-oraz-bo-ale-jeszcze-jakies-konta-zostaly-dopisane-w-starym-okresie-jak-teraz-uaktualnic-plan-kont/) [dopisane w starym okresie.](https://pomoc.comarch.pl/optima/pl/2023_5/index.php/dokumentacja/utworzony-zostal-nowy-okres-obrachunkowy-przeniesiony-plan-kont-oraz-bo-ale-jeszcze-jakies-konta-zostaly-dopisane-w-starym-okresie-jak-teraz-uaktualnic-plan-kont/) [Jak teraz uaktualnić plan](https://pomoc.comarch.pl/optima/pl/2023_5/index.php/dokumentacja/utworzony-zostal-nowy-okres-obrachunkowy-przeniesiony-plan-kont-oraz-bo-ale-jeszcze-jakies-konta-zostaly-dopisane-w-starym-okresie-jak-teraz-uaktualnic-plan-kont/) [kont?](https://pomoc.comarch.pl/optima/pl/2023_5/index.php/dokumentacja/utworzony-zostal-nowy-okres-obrachunkowy-przeniesiony-plan-kont-oraz-bo-ale-jeszcze-jakies-konta-zostaly-dopisane-w-starym-okresie-jak-teraz-uaktualnic-plan-kont/)**

Z poziomu *Księgowość/ Plan kont* rozwinąć menu obok ikony *Generowanie wzorcowego planu kont* i wybrać opcję "**Aktualizacja planu kont z poprz. okresem**" . Usunąć wcześniej wygenerowany BO i dodać go na nowo po wykonaniu aktualizacji planu kont.

## **[Jak utworzyć dokument](https://pomoc.comarch.pl/optima/pl/2023_5/index.php/dokumentacja/jak-utworzyc-dokument-deklaracji-rocznej-pit-36-pit-36l-cit-8-pit-28/) [deklaracji rocznej: PIT-36,](https://pomoc.comarch.pl/optima/pl/2023_5/index.php/dokumentacja/jak-utworzyc-dokument-deklaracji-rocznej-pit-36-pit-36l-cit-8-pit-28/)**

# **[PIT-36L, CIT-8, PIT-28?](https://pomoc.comarch.pl/optima/pl/2023_5/index.php/dokumentacja/jak-utworzyc-dokument-deklaracji-rocznej-pit-36-pit-36l-cit-8-pit-28/)**

Aby utworzyć dokument deklaracji rocznej, należy otworzyć Listę zaliczek PIT-36 (lub Listę zaliczek PIT-36L/Listę zaliczek na CIT-8/Listę zaliczek na podatek ryczałtowy), a następnie obok ikony zielonego plusa wybrać odpowiedni formularz

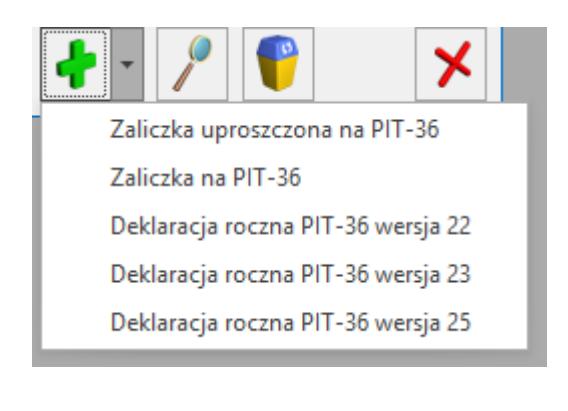

przeliczyć deklarację.

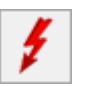

i za pomocą przycisku *Przelicz deklarację* lub **< F8 >**

## **[W jaki sposób można przenosić](https://pomoc.comarch.pl/optima/pl/2023_5/index.php/dokumentacja/w-jaki-sposob-mozna-przenosic-dokumenty-i-dane-slownikowe-miedzy-bazami/) [dokumenty i dane słownikowe](https://pomoc.comarch.pl/optima/pl/2023_5/index.php/dokumentacja/w-jaki-sposob-mozna-przenosic-dokumenty-i-dane-slownikowe-miedzy-bazami/) [między bazami?](https://pomoc.comarch.pl/optima/pl/2023_5/index.php/dokumentacja/w-jaki-sposob-mozna-przenosic-dokumenty-i-dane-slownikowe-miedzy-bazami/)**

Przenoszenie danych jest możliwe za pomocą mechanizmu pracy rozproszonej. Aby aktywować pracę rozproszoną należy przejść do *Konfiguracji firmy/Ogólne/Praca Rozproszona*, dla bazy eksportowej wybrać opcję **Sprzedaż/Płace**, a dla bazy do której wykonujemy import należy zaznaczyć księgowość.

W zależności od wybranych ustawień uaktywniają się kolejne parametry konfiguracyjne, które Użytkownik powinien ustawić:

**Identyfikator działu sprzedaży/płac** – widoczny tylko wtedy, gdy z danego komputera będzie prowadzona sprzedaż lub kadry/płace

**Identyfikator księgowości** – widoczny również wtedy, gdy w danym komputerze prowadzimy księgowość firmy. Identyfikator księgowości musi być identyczny w obu bazach.

Po skonfigurowaniu Pracy rozproszonej w zakładce Narzędzia

wybranych danych.

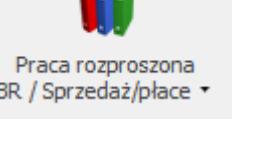

pojawia się ikona BR/Sprzedaż/płace umożliwiająca eksport/import

Na oknie eksportu można zaznaczyć wybrane dane, zakres dat oraz miejsce zapisu pliku w przypadku eksportu lub wskazać plik w przypadku importu.

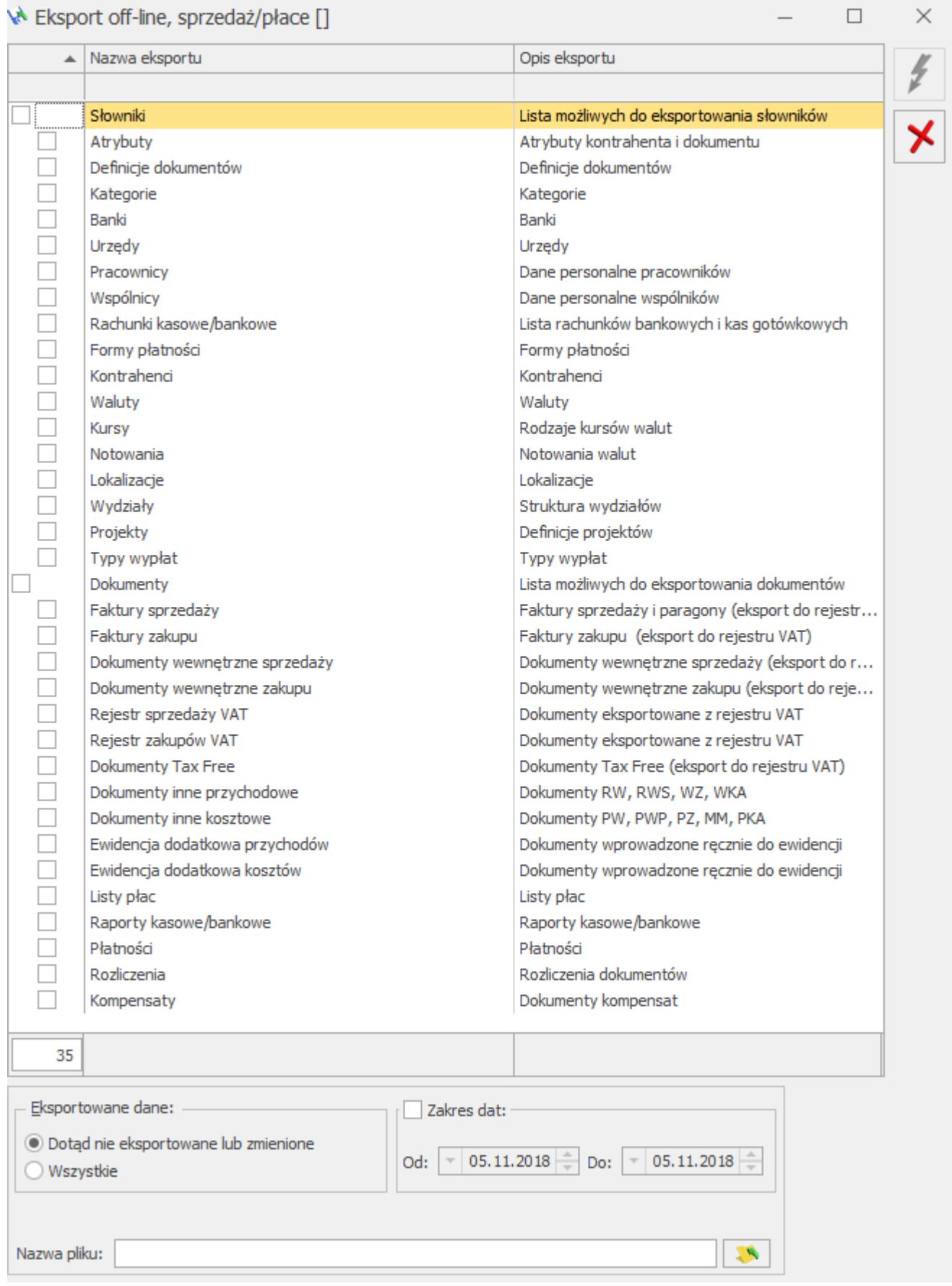

Konfiguracja Pracy rozproszonej została przedstawiona również na filmie instruktażowym:

Istnieje również możliwość wymiany danych za pomocą Internetowej Wymiany Dokumentów poprzez serwer Comarch – w którym, w momencie eksportu, plik przesyłany jest na serwer Comarch. Gdy w dziale księgowym uruchamiany jest import – plik jest pobierany z serwera Comarch i wczytywany do bazy danych.

Dane słownikowe oraz środki trwałe można dodatkowo przenosić między bazami wykorzystując import w menu *Narzędzia/Importy/Z innej bazy danych.* Po wybraniu bazy wzorcowej i wskazaniu odpowiednich elementów importu należy uruchomić import ikoną

pioruna .

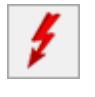

## **[Czy w kolejnym okresie](https://pomoc.comarch.pl/optima/pl/2023_5/index.php/dokumentacja/czy-w-kolejnym-okresie-obrachunkowym-mozna-sobie-zaimportowac-bo-na-podstawie-sald-kont-z-okresu-poprzedniego/) [obrachunkowym można sobie](https://pomoc.comarch.pl/optima/pl/2023_5/index.php/dokumentacja/czy-w-kolejnym-okresie-obrachunkowym-mozna-sobie-zaimportowac-bo-na-podstawie-sald-kont-z-okresu-poprzedniego/) [zaimportować BO na podstawie](https://pomoc.comarch.pl/optima/pl/2023_5/index.php/dokumentacja/czy-w-kolejnym-okresie-obrachunkowym-mozna-sobie-zaimportowac-bo-na-podstawie-sald-kont-z-okresu-poprzedniego/) [sald kont z okresu](https://pomoc.comarch.pl/optima/pl/2023_5/index.php/dokumentacja/czy-w-kolejnym-okresie-obrachunkowym-mozna-sobie-zaimportowac-bo-na-podstawie-sald-kont-z-okresu-poprzedniego/) [poprzedniego?](https://pomoc.comarch.pl/optima/pl/2023_5/index.php/dokumentacja/czy-w-kolejnym-okresie-obrachunkowym-mozna-sobie-zaimportowac-bo-na-podstawie-sald-kont-z-okresu-poprzedniego/)**

Tak. Na formularzu B0 jest przycisk "Inicjalizuj bilans otwarcia". Dodajemy na liście Dokume**Bo** BO i ikoną inicjalizujemy bilans otwarcia.

Aby program zaimportował bilans otwarcia z poprzedniego okresu muszą być spełnione następujące warunki:

- Nie ma jeszcze dokumentu Bilansu otwarcia,
- Konta znajdują się w aktualnym okresie obrachunkowym,
- Konta są aktywne,
- Konta są typu: Aktywa, Pasywa, Aktywa-pasywa, Pozabilansowe,
- Operator nie ma zakazu do konta,
- Obroty na koncie są różne od zera.